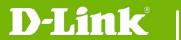

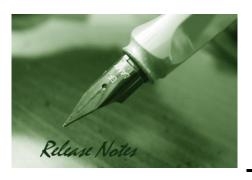

Firmware Version: V2.1.3

**Prom Code Version:** 

**Published Date:** 2013/01/18

#### **Content:**

| Upgrading Instructions: | . 2 |
|-------------------------|-----|
| New Features:           | . 3 |
| Problems Fixed:         | . 3 |
| Known Issues:           | . 3 |
|                         |     |
| Related Documentation:  | . 4 |

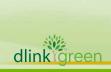

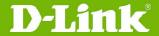

**Revision History and System Requirement:** 

| Firmware Version | Date       | Model                                                      | Hardware<br>Version |
|------------------|------------|------------------------------------------------------------|---------------------|
| V2.0.2           | 2011/9/1   | DSN-6000 series, including DSN-610/<br>640, DSN-6110/ 6410 | A1                  |
| V2.1.0           | 2011/11/11 | DSN-6000 series, including DSN-610/<br>640, DSN-6110/ 6410 | A1                  |
| V2.1.1           | 2012/5/7   | DSN-6000 series, including DSN-610/<br>640, DSN-6110/ 6410 | A1                  |
| V2.1.2           | 2012/10/15 | DSN-6000 series, including DSN-610/<br>640, DSN-6110/ 6410 | A1                  |
| V2.1.3           | 2013/01/18 | DSN-6000 series, including DSN-610/<br>640, DSN-6110/ 6410 | A1/A2               |

### **Upgrading Instructions:**

- 1. You can perform online firmware upgrade from 2.1.1 or 2.1.2 to 2.1.3, which means you don't need to stop the I/O. If you perform firmware upgrade from either 2.0.1 or 2.0.2 to 2.1.0 or later, the system WILL need a cold reboot, which means you need to power off the system and power back on again.
- 2. Firmware upgrade steps from 2.1.1 or 2.1.2 to 2.1.3
  - 2.1. Go to "Maintenance" -> "Upgrade"
  - 2.2. Browse the latest firmware file and click "Confirm" to start upgrading
  - 2.3. After completion, system rebooting message will pop up.
  - 2.4. Reboot the controller.
- 3. Firmware upgrading from 2.0.2(or 2.0.1) to 2.1.0 or later, **the system needs a cold reboot**, which means you need to power off the system and power back on again.
- 4. After upgrading process complete, it's required to delete the cache of web browser (i.e. IE, Firefox, Chrome, etc)
- 5. In order to support 6G SATA HDD, this release of firmware forces 6G SATA to run at 3Gb speed with DSN-654 bridge board. The side effect is that the system will not support 1.5Gb SATA drives anymore. New HDD compatibility list will remove SATA 1.5Gb HDD.

Firmware upgrade steps for all DSN-6000 series (upgrading from 2.0.2(or 2.0.1) to 2.1.3)

- 1. Stop all IO from hosts/servers
- 2. Go to "Maintenance" -> "Upgrade"
- 3. Browse the latest firmware file and click "Confirm" to start upgrading

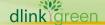

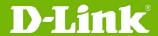

- 4. After completion, system rebooting message will pop up.
- 5. <u>Please power off directly without rebooting</u>. <u>Wait for a minute and power on. The system should be up and running normally</u>.

Firmware upgrade steps from DSN-6110/6410 (in firmware v2.0.1) to DSN-6120/6420

- 1. Power on DSN-6110 with FW earlier than FW 2.1.0 (single mode, with replication enabled)
- 2. Upgrade to FW 2.1.3
- 3. Cold reboot (power off and power back on)
- 4. Change single mode to dual mode.
- 5. Shutdown and power off. Plug in Controller 2(FW earlier than 2.1.0), and power on.
- 6. Controller2 will be in lockdown mode because of FW mismatch.
- 7. Do firmware synchronization. Wait for Controller2 to reboot.

After Controller2 is online, you should have a DSN-6120/6420 system with FW2.1.3 and replication still enabled.

#### **New Features:**

| Fireware<br>Version | New Features                                   |
|---------------------|------------------------------------------------|
| V2.0.1              | Initial Release                                |
| V2.0.2              | N/A, release for bug-fix.                      |
|                     | Support 3900bytes jumbo frame size             |
| V2.1.0              | 2. Web UI support single/ dual mode model name |
|                     | 3. Support 6G SATA HDD                         |
| V2.1.1              | Comply Vmware 5.0 test                         |

#### **Problems Fixed:**

| Firmware Version | Problems Fixed                                                                            |
|------------------|-------------------------------------------------------------------------------------------|
| V2.0.1           | N/A, initial release.                                                                     |
| V2.0.2           | After DSN-6110 firmware reset to factory default, http port could not be changed.         |
| V2.0.2           | Web UI crashed after set iSCSI IP and try to ping other host.                             |
| V2.0.2           | If create user with multi ID, it will display more than one same user on list.            |
| V2.0.2           | DSN-6110 configuration file could be opened by Excel but admin password is not encrypted. |

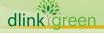

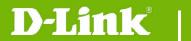

# **DSN-6000** series Firmware Release Notes

| V2.0.2 | It will show "QReplica" on non-English language web GUI.                                              |
|--------|----------------------------------------------------------------------------------------------------|
| V2.0.2 | Could not switch link aggregation mode directly.                                                      |
| V2.0.2 | DHCP function in iSCSI data port does not work.                                                       |
| V2.0.2 | On Web GUI, [System Information] Change WWN to Dlink serial number                                    |
| V2.0.2 | Changing controller mode (single, dual) makes replication license void.                               |
| V2.1.0 | Compile MIB file failed.                                                                              |
| V2.1.0 | LAN1 and LAN2 at controller1 change to the same after LAN2 enable replication.                        |
| V2.1.0 | Create or upload config file CHAP account User ID be empty and does not on node                       |
| V2.1.2 | When uploading FW V2.0.2 config file, CHAP account user ID shows empty                                |
| V2.1.2 | Jumbo Frame size 9000 bytes -> Revert to 3900 bytes to avoid unstable connection                      |
| V2.1.3 | QCentral (D-View) support                                                                             |
| V2.1.3 | Doing replication sometimes causes all PD to have read errors                                         |
| V2.1.3 | Apply main board ECN for SAS expander. Booting or rebooting system sometimes makes all LUNs disappear |
| V2.1.3 | 3G SAS expander ECN                                                                                   |

## **Known Issues:**

| Firmware Version | Known Issues                                                                                                    |
|------------------|----------------------------------------------------------------------------------------------------|
| V2.1.0           | Config. File is not backward compatible, do not restore config file from firmware v2.0.1 or v2.0.2.                                                |
| V2.1.0           | IP address can't be changed after upgrade to v2.1.0. it's required to delete the cache of web browser (i.e. IE, Firefox, Chrome) via browser menu. |

## **Related Documentation:**

N/A

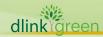